## **Notification events**

Users will receive email notifications for multiple events, provided the settings have been enabled. This section provides a mapping between each notification setting and the events that initiate those email alerts.

## Notification settings

Administrators can configure notification settings through the Configuration page. Navigate to Administration > Configuration > Email > General Settings > Notification Settings.

The table below shows that when a specific setting is enabled, emails will be sent if any of its related events occur.

| Setting                            | Events                                                                                                    |
|------------------------------------|----------------------------------------------------------------------------------------------------|
| User Account & Password<br>Updates | This setting is for sending emails based on user account and password related activities, including:  • A user changes their password.  • A new user account is created.  • A user's password is reset.                                                                                                    |
| Content Distribution               | When content such as a dashboard, report, signal, story, or storyboard is distributed, the recipients with receive emails.  Note that if email notifications are turned off for this setting, recipients will still be able to get updates via timeline notifications.                                                                                                    |
| Comment Updates  Timeline Updates  | Email notification sent to users regarding any type of content. Events include:  • If another user replied to your comment on a content.                                                                                                    |
|                                    | <ul> <li>If you were mentioned or tagged in a comment from another user.</li> <li>A comment added to content that you have added to your favourites.</li> <li>Events related to tasks on multiple content types. Such as being assigned a task, the task is in review, the task is rejected, or the task is accepted.</li> <li>If you had flagged a comment in a discussion for updates, and another user replies on it.</li> <li>If you are invited to a private comment that another user has created on a discussion.</li> </ul>     |
|                                    | Note that these notifications are sent when other users leave comments as mentioned in the events above; not when you leave comments yourself.  You will receive notifications if the following events related to timelines events.                                                                                                    |
|                                    | You will receive notifications if the following events related to timelines occur:  If another user connects with (that is, follows) you. If another user comments on your timeline. If a user replied to a comment you left on a timeline.                                                                                                    |
| Discussion Stream<br>Updates       | <ul> <li>Email notifications related to discussion stream events are sent in the following cases:</li> <li>If you get invited to a discussion stream.</li> <li>If you belong to a discussion stream/group and another user posts a comment there.</li> <li>If a user replied to your discussion stream comment.</li> </ul>                                                                                                    |
| Signal Updates                     | <ul> <li>Email notifications regarding Signals are sent to you in the following cases:</li> <li>If a signal is added to your timeline.</li> <li>If you get assigned a signal.</li> <li>If someone mentions or tags you in a comment in a signal (that you are <i>not</i> watching).</li> <li>If you are "watching" a signal, and: <ul> <li>Another user closes it.</li> <li>Someone leaves a comment on it.</li> <li>Its owner changes.</li> <li>Its owner gets unassigned.</li> <li>A story is published on it.</li> </ul> </li> </ul> |
| Story Updates                      | <ul> <li>Email notifications related to Stories are sent to you in the following cases:</li> <li>You get invited to contribute to a story.</li> <li>A story gets published and its author or collaborator is a user you follow.</li> <li>A story that you collaborated on gets published.</li> </ul>                                                                                                    |

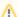

Individual users also have control over which notifications they prefer to receive. They can change these settings through their profile.

Go to Profile Settings > Notification & Privacy.